The landing page layout is built by one template that uses hard-coded navigations objects, the navigation objects traverse the site and look for the following sections: (*Please see the mappings below*)

- 1. **RD\_Heading** Controls the site colours, or more precisely the colours of lines highlighted. This identifies the faculty that the department falls under.
- 2. **Studying Right** This builds the "Studying" cell on the right-hand side. The content in this section is mirrored from the "Studying" section, an update on the studying's "Links" section, would automatically update the information here.
- 3. **About**-This builds the content on the landing page, this can be the welcome message or Mission and Vision.
- 4. **Links (Research)**  This is the Research gateway Links section, the content in here is links to various research areas. The section's content is usually a mirror of the Research's Links content and an update in either section will update the Research links.
- **5. Latest News-** These are the departmental news, pulled from the usual "Latest News" section.

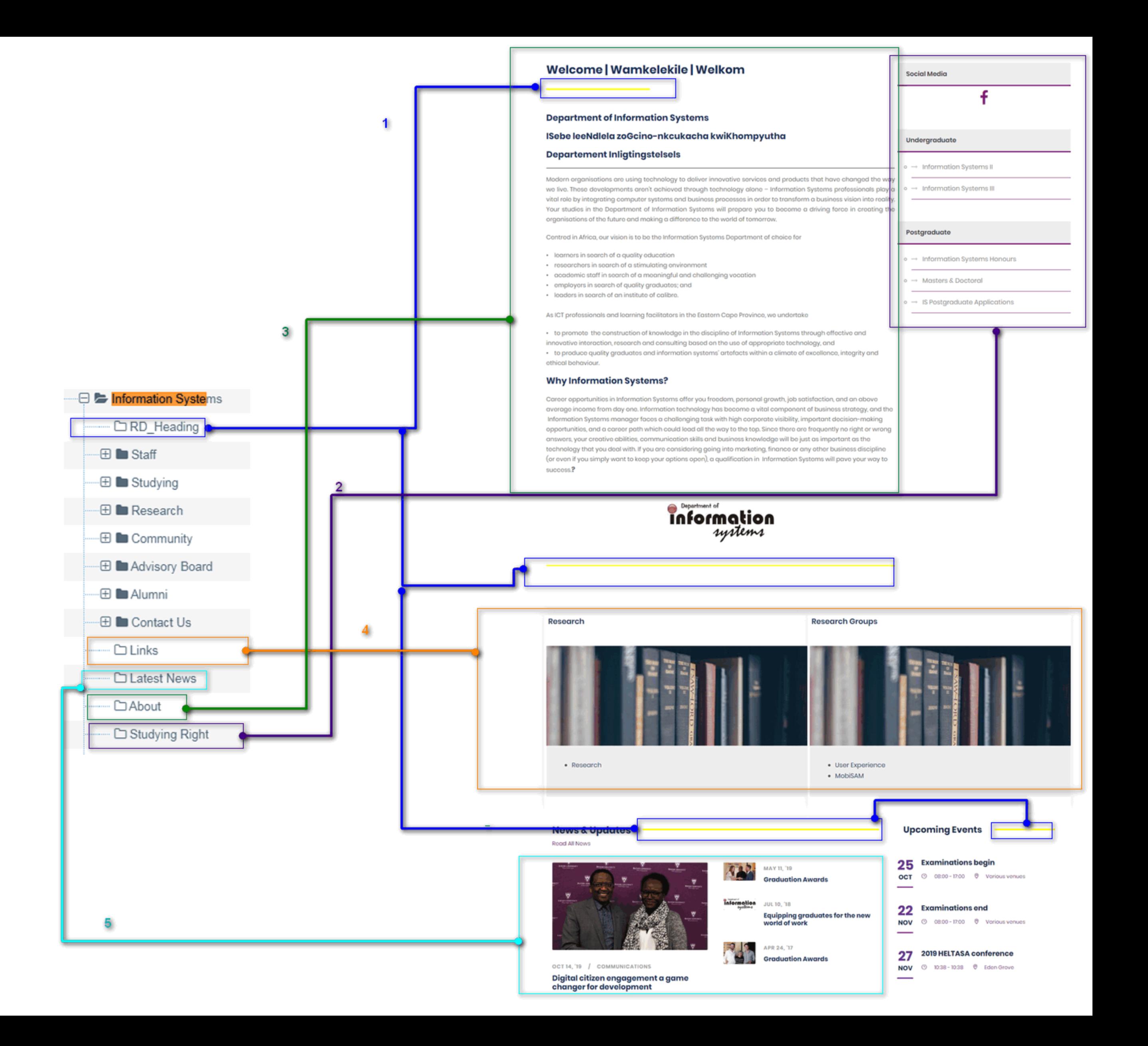